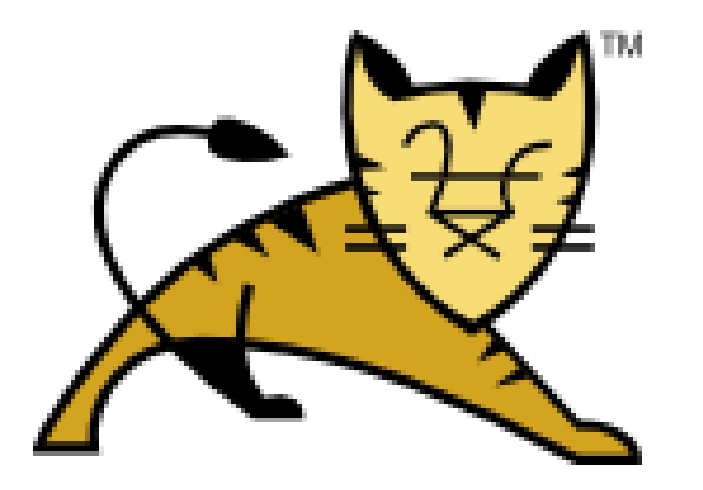

### Monitoring Tomcat with JMX

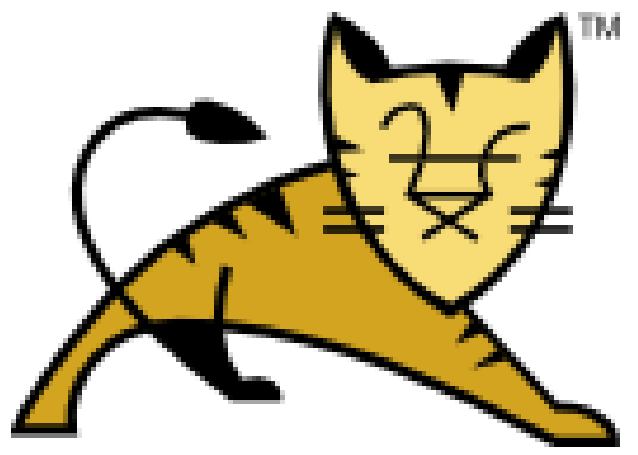

#### Christopher Schultz Chief Technology Officer Total Child Health, Inc.

\* Slides available on the Linux Foundation / ApacheCon2016 web site and at http://people.apache.org/~schultz/ApacheCon NA 2016/Monitoring Apache Tomcat with JMX.odp

## Java Management Extensions

- Protocol and API for managing and monitoring
	- Access data via JMX "Mbeans"
	- Read and write bean attributes
	- Invoke operations
	- Receive notifications
- JVM exposes certain status
- Tomcat exposes certain status

# Monitoring JVM

- Heap status
- Total, free, used memory
- Garbage collection
- GC pause times

## Monitoring Tomcat

- Status of connector
- Status of request-processor thread pool
- Status of data sources
- Request performance

## JMX Tools

- jconsole (JDK)
- VisualVM (JDK, app bundle)
- Most profilers (e.g. YourKit, etc.)
- Custom tools using javax.management API

# Monitoring JVM: Heap

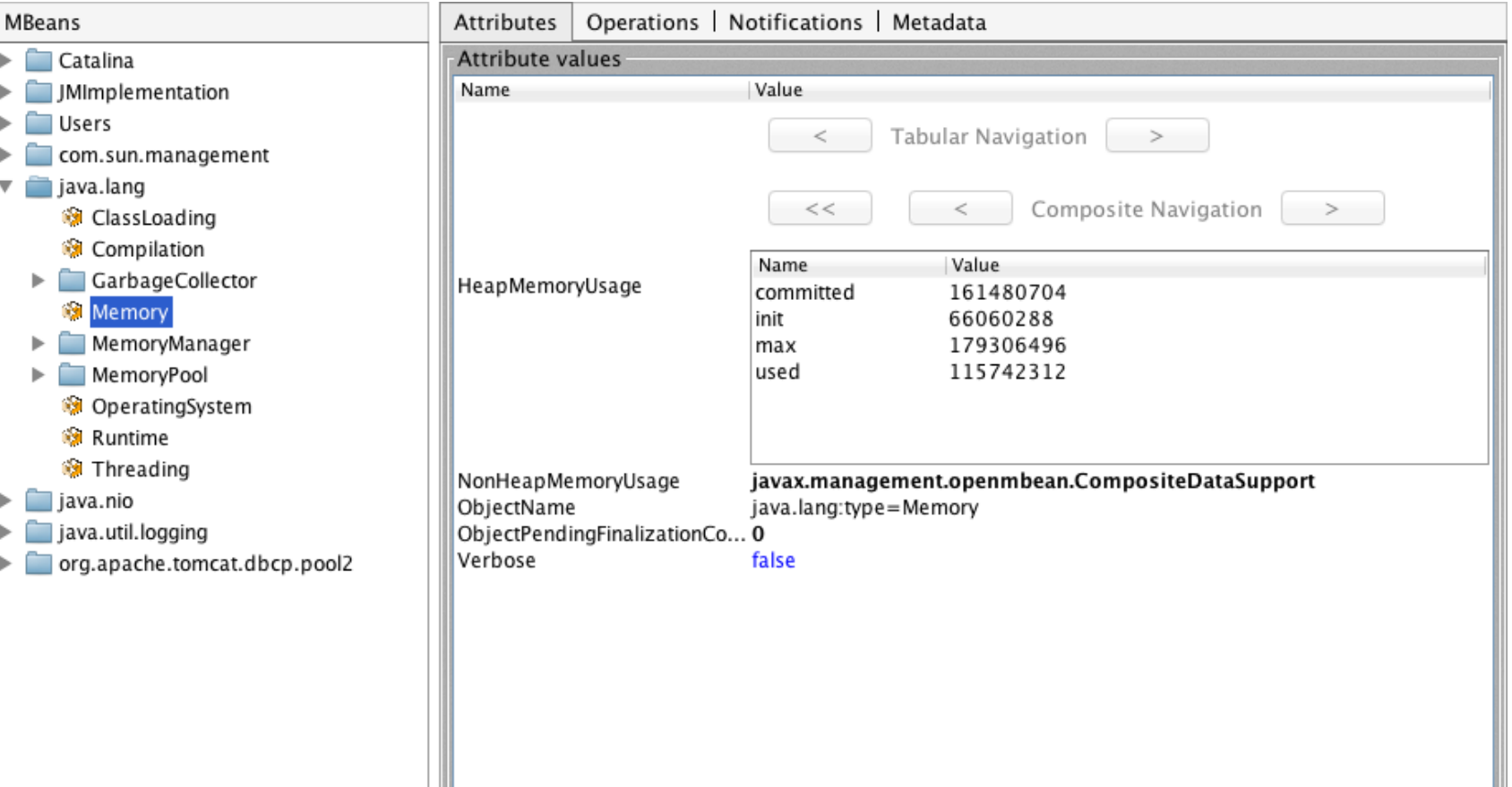

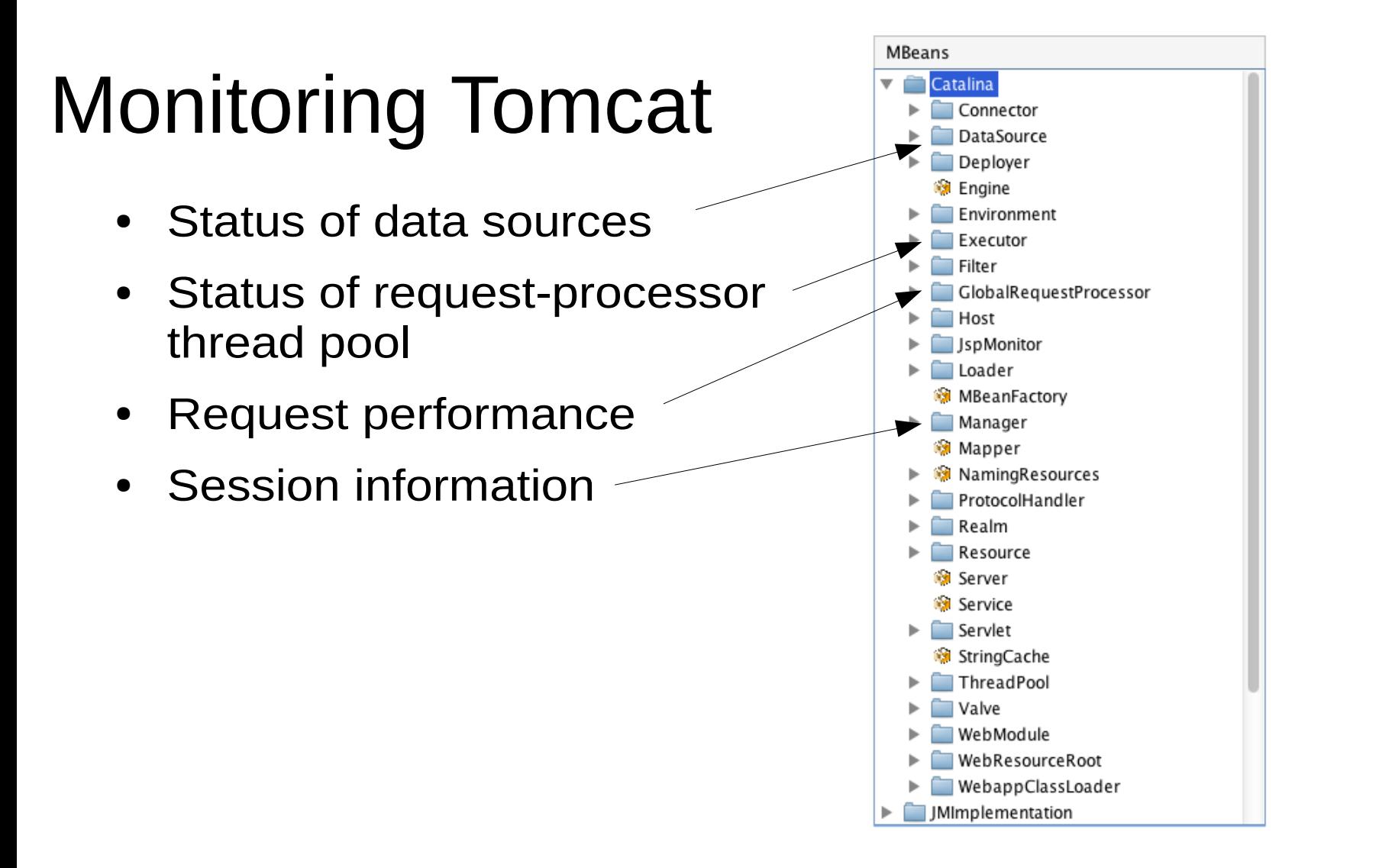

# Monitoring Tomcat

- Status of data sources
- Status of request-processor thread pool
- Request performance
- Session information

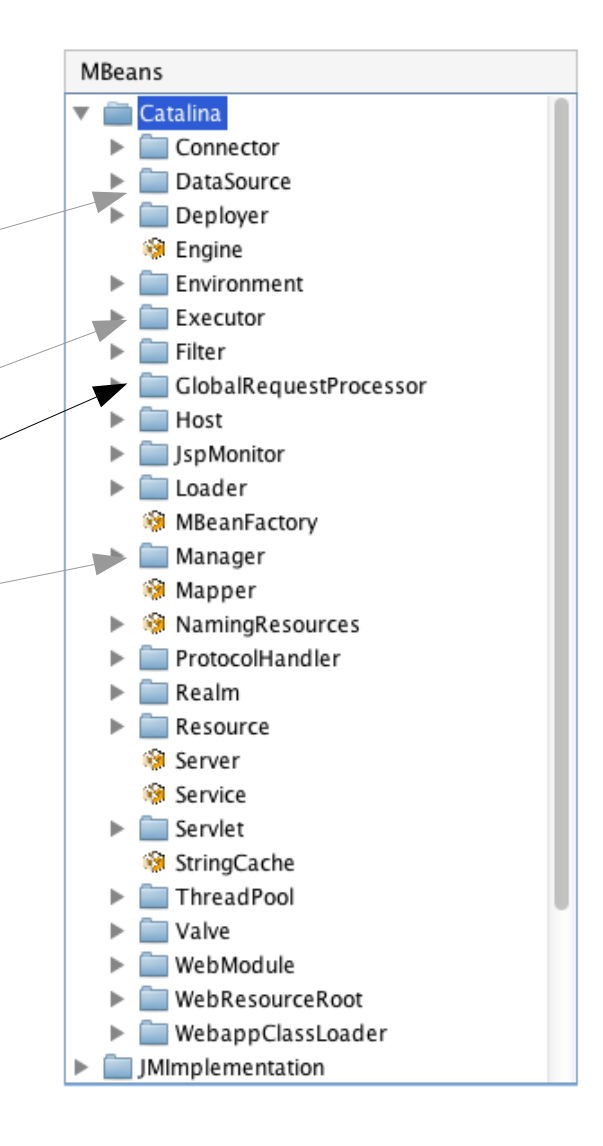

## Monitoring Tomcat: Requests

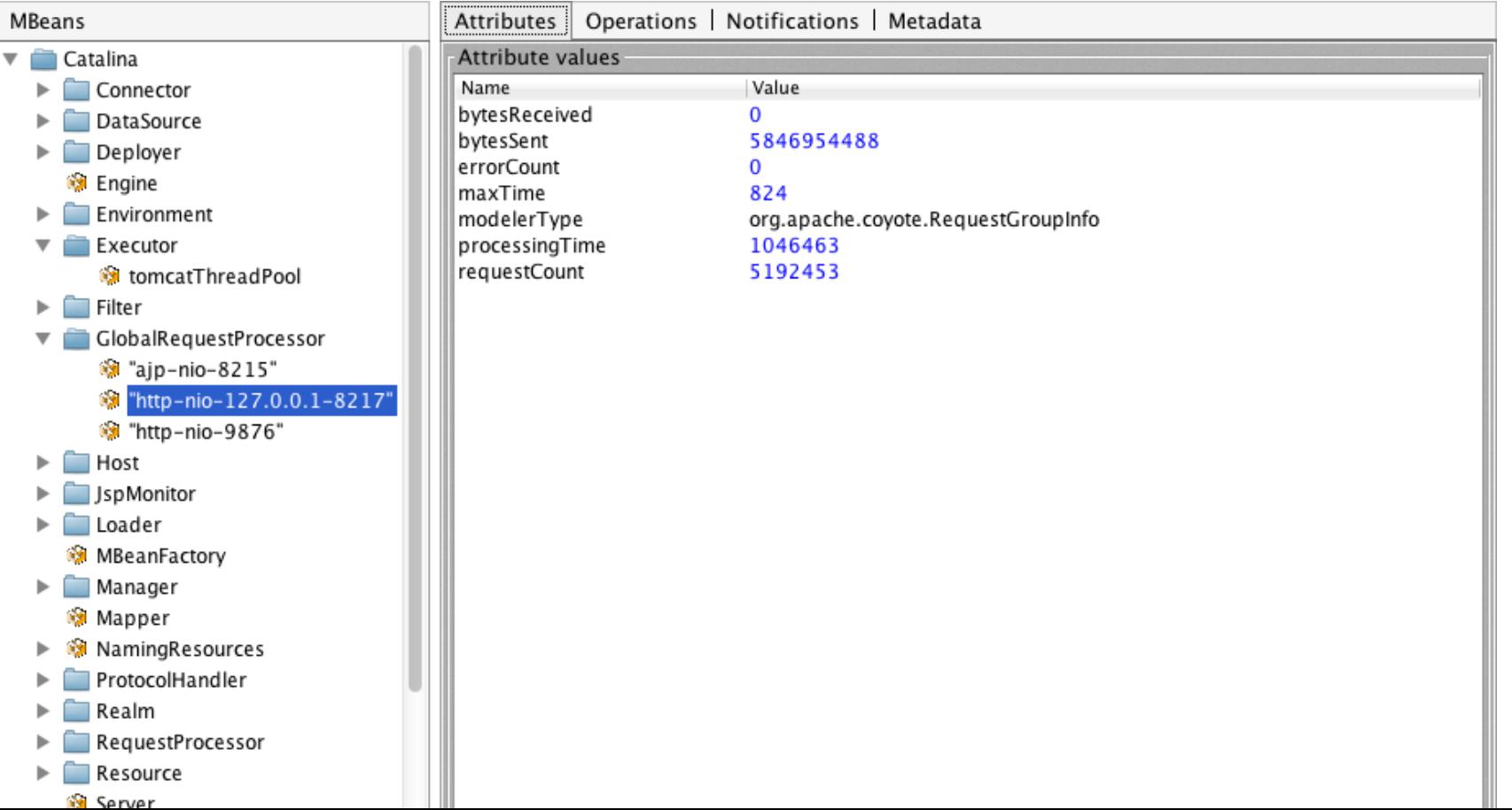

## Monitoring Tomcat: Requests

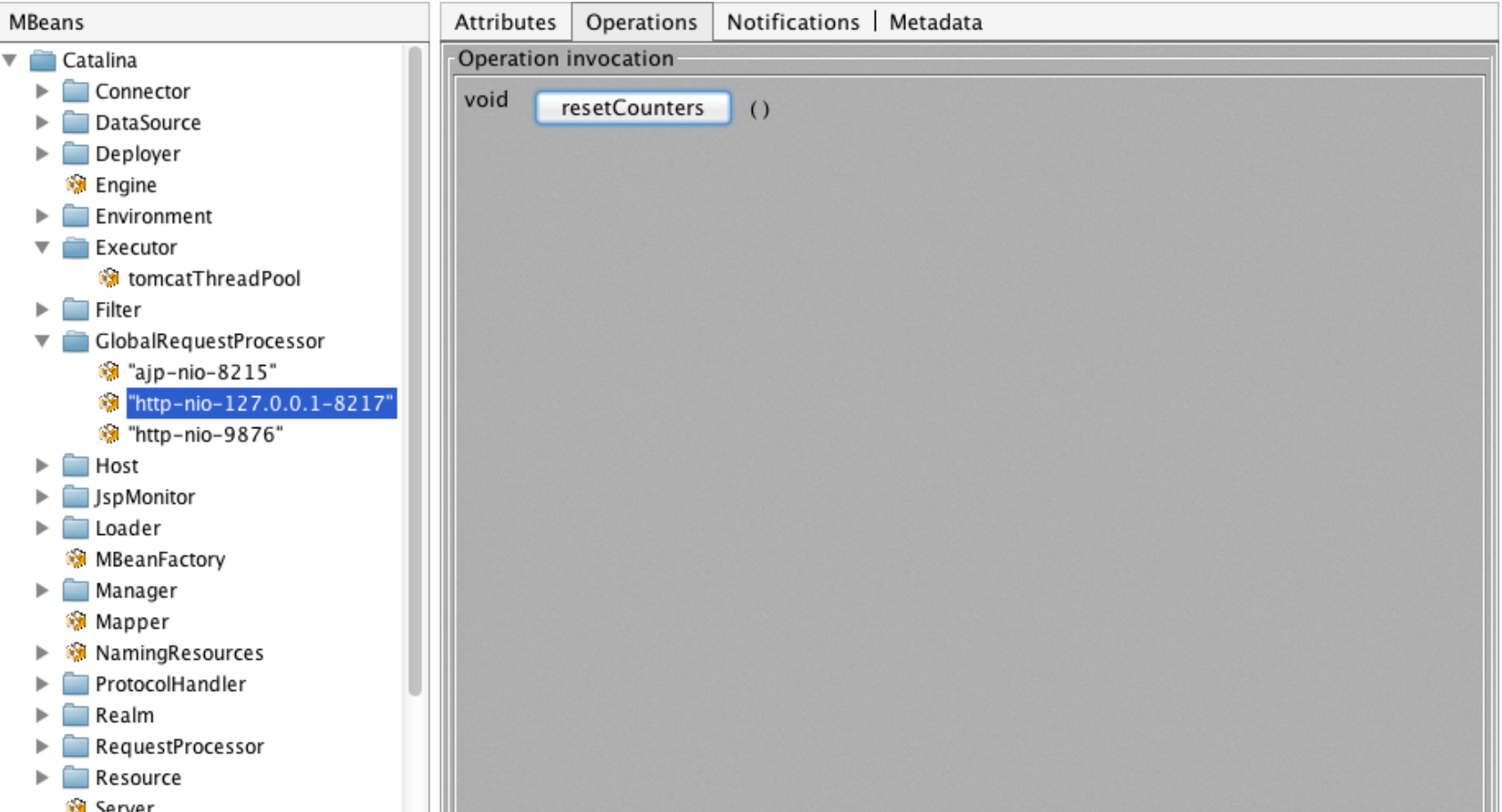

## Monitoring Tomcat: Requests

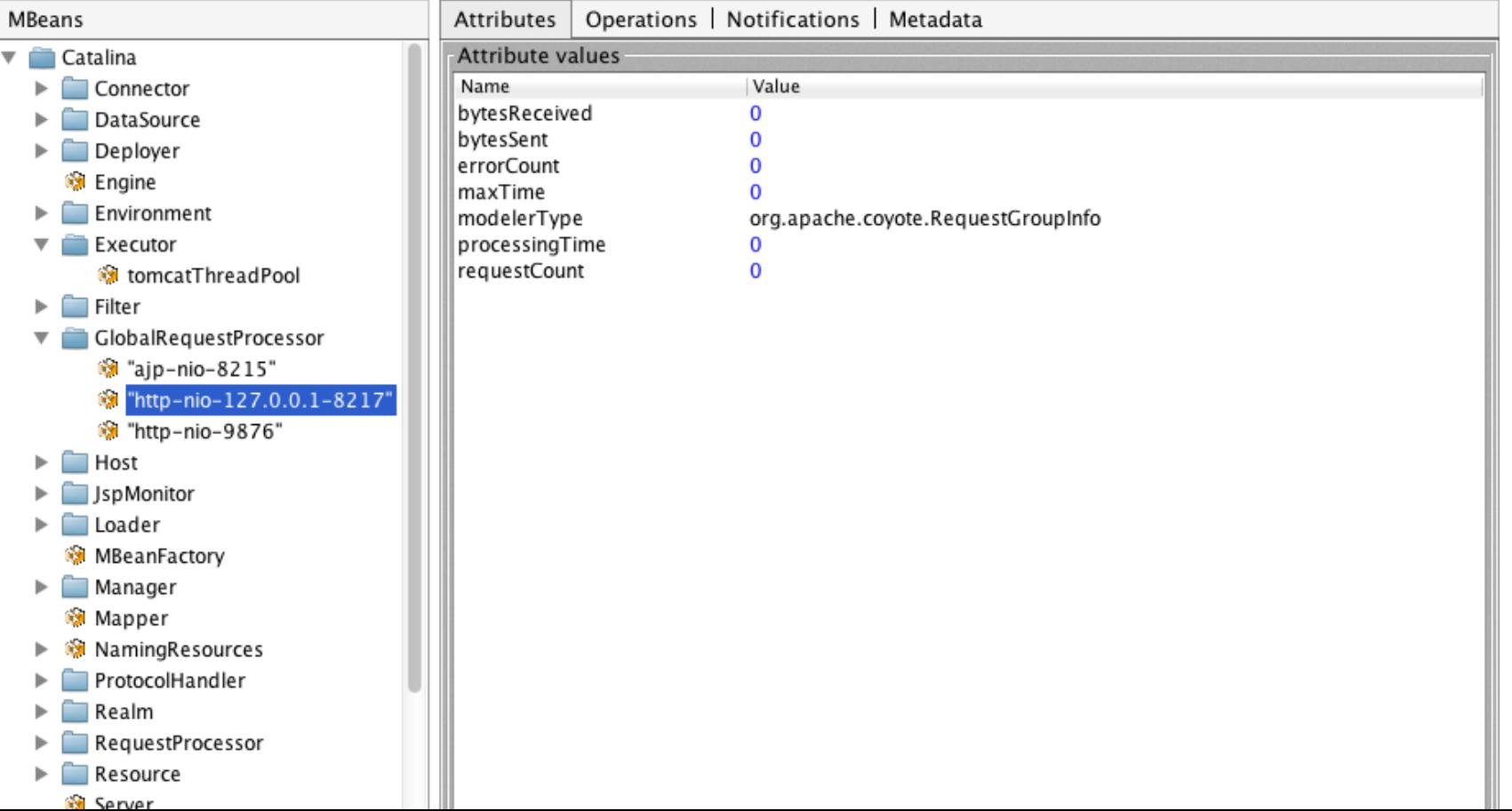

# Monitoring Tomcat

- Status of data sources
- Status of request-processor thread pool
- Request performance
- Session information

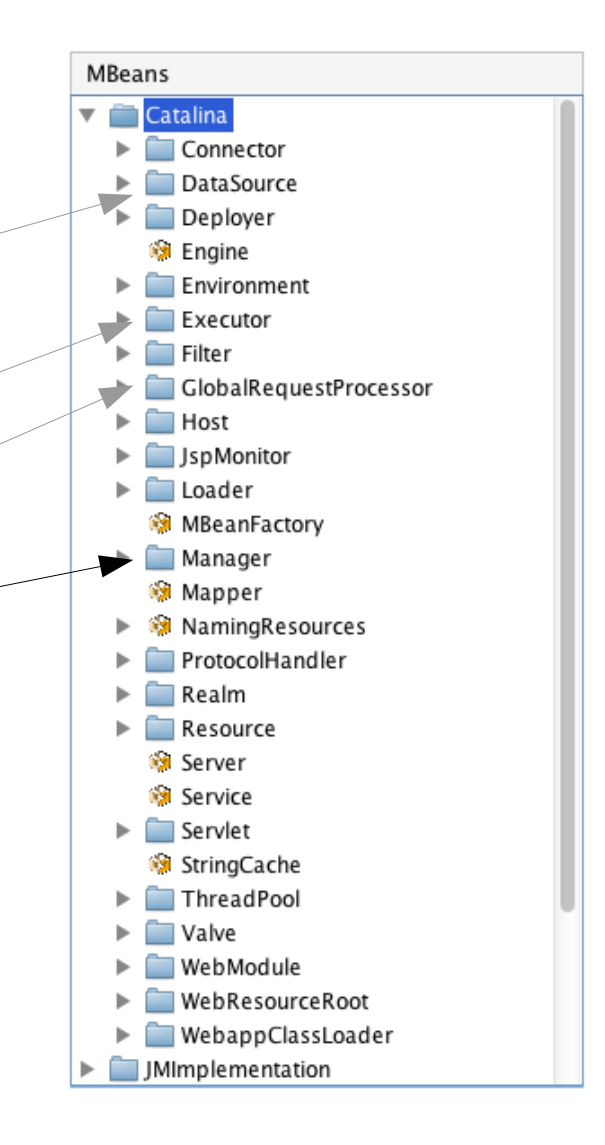

### Monitoring Tomcat: Sessions

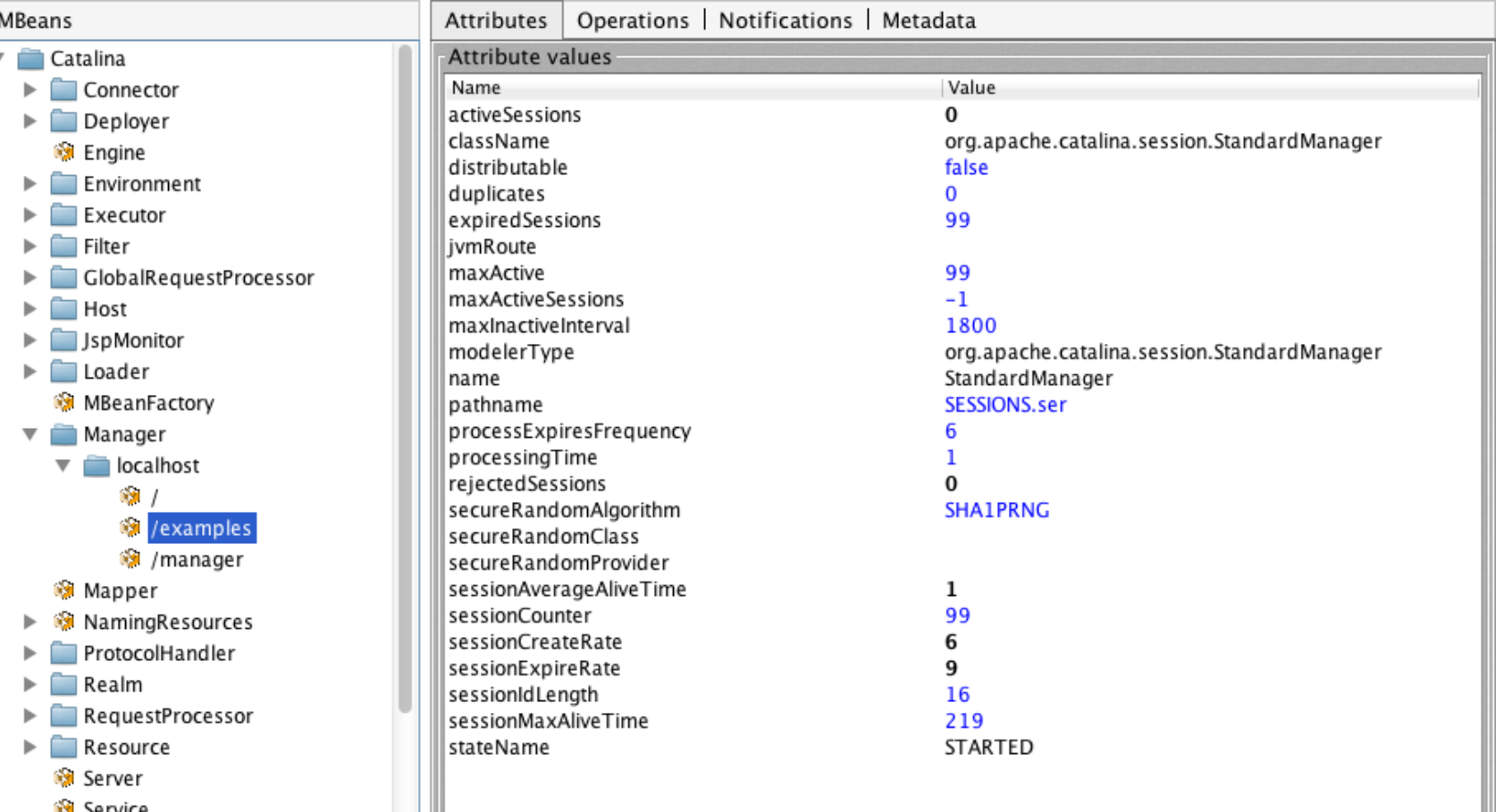

# Monitoring Tomcat

- Status of data sources
- Status of request-processor thread pool
- Request performance
- Session information

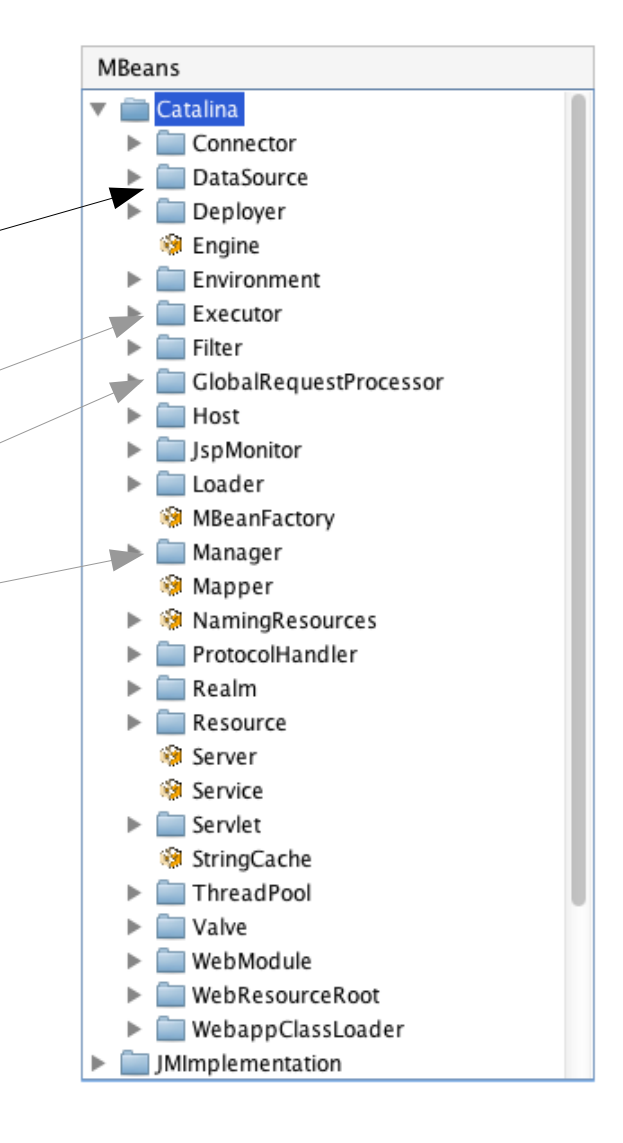

## Monitoring Tomcat: DataSources

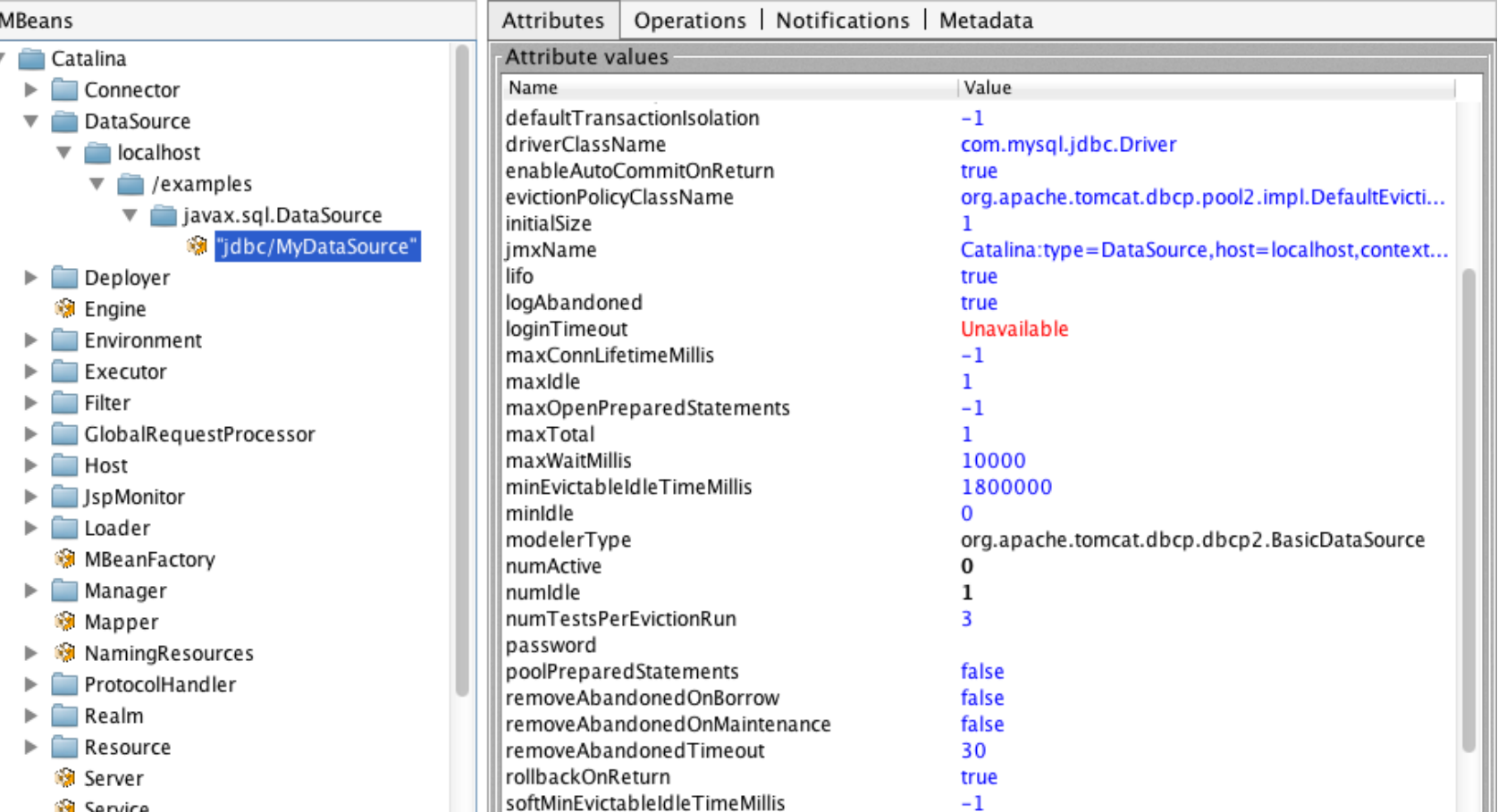

# Monitoring Tomcat

- Status of data sources
- Status of request-processor thread pool
- Request performance
- Session information

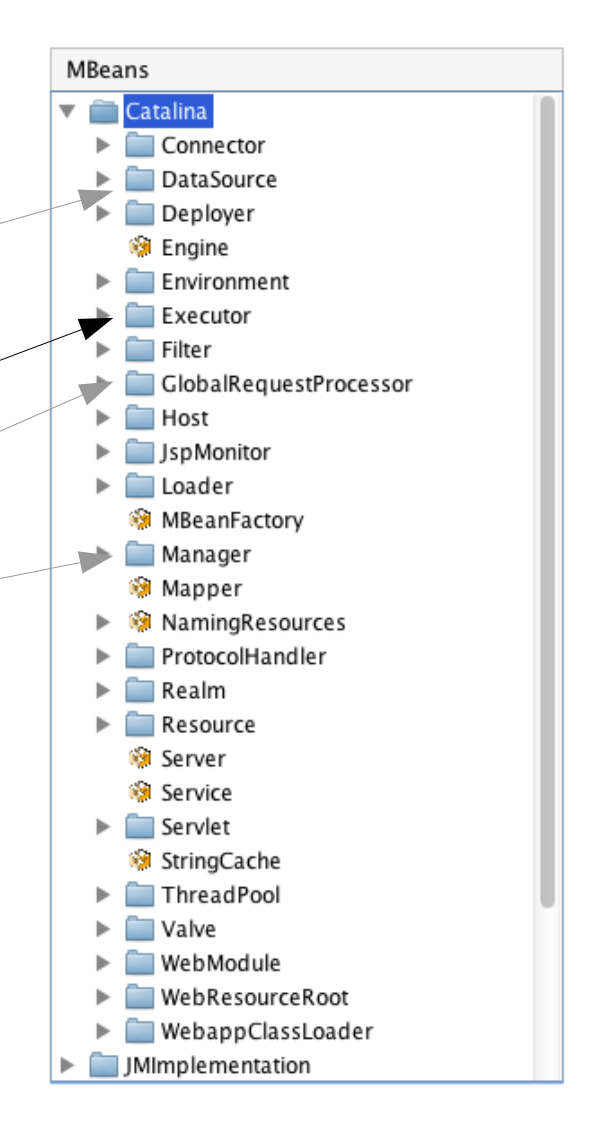

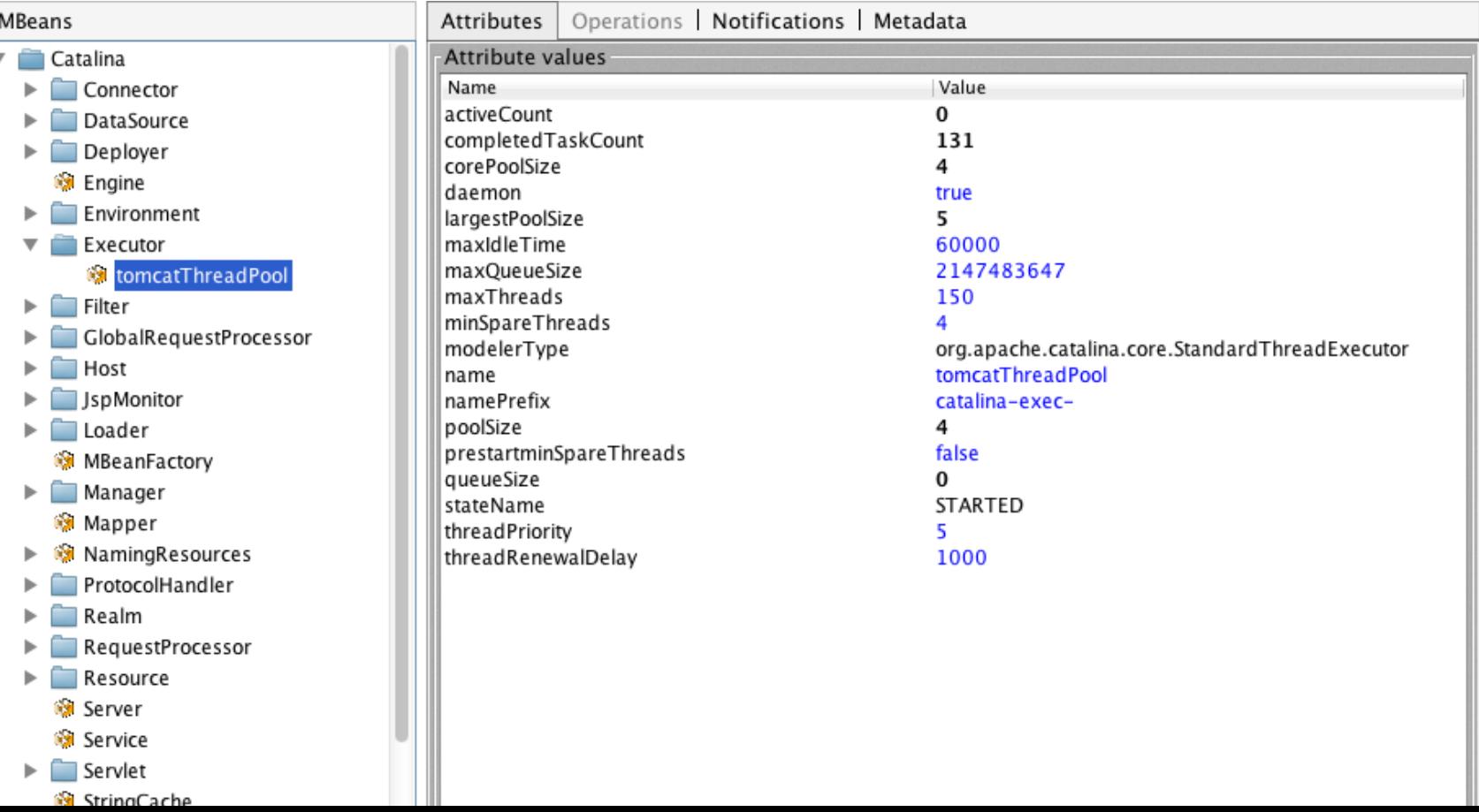

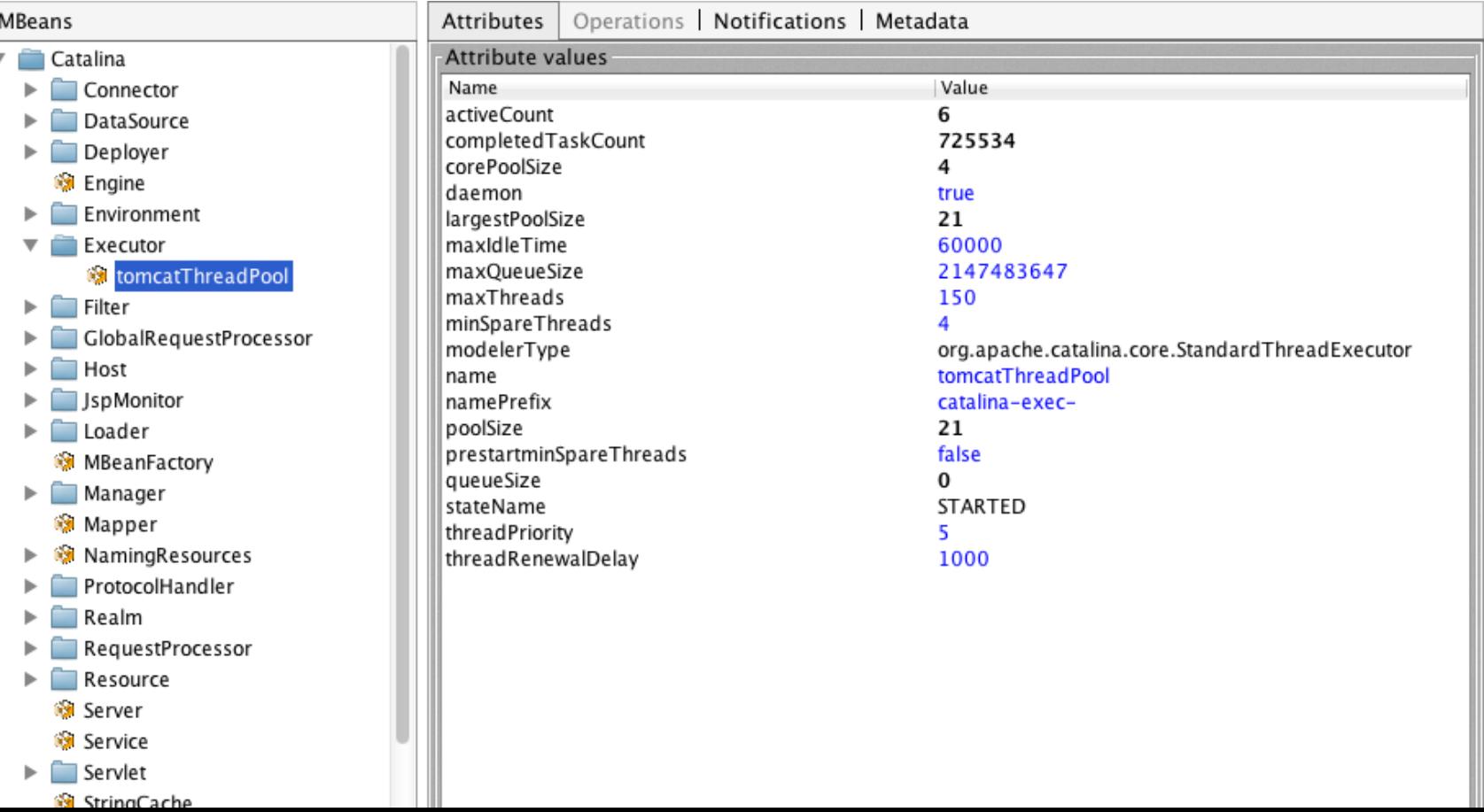

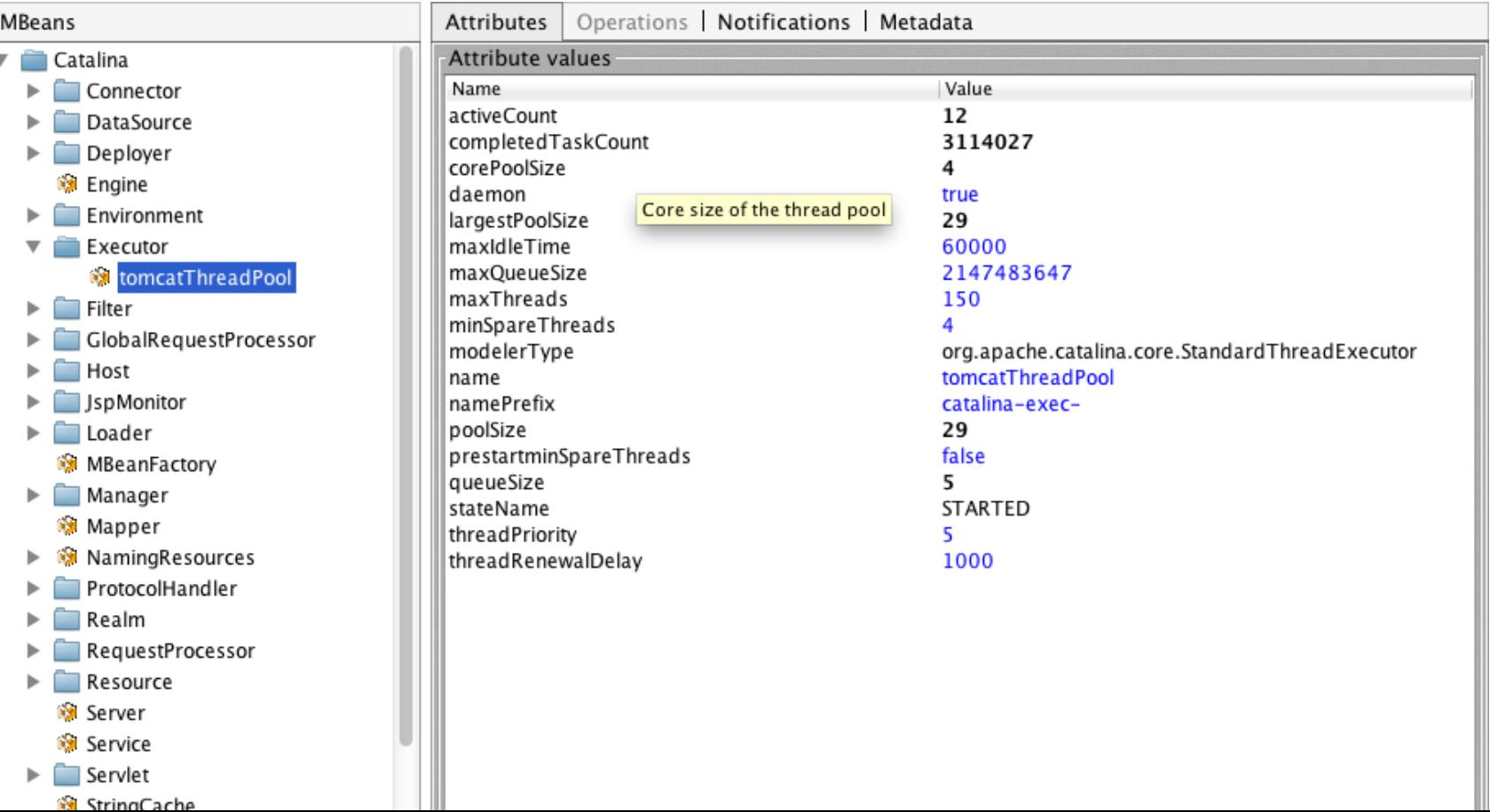

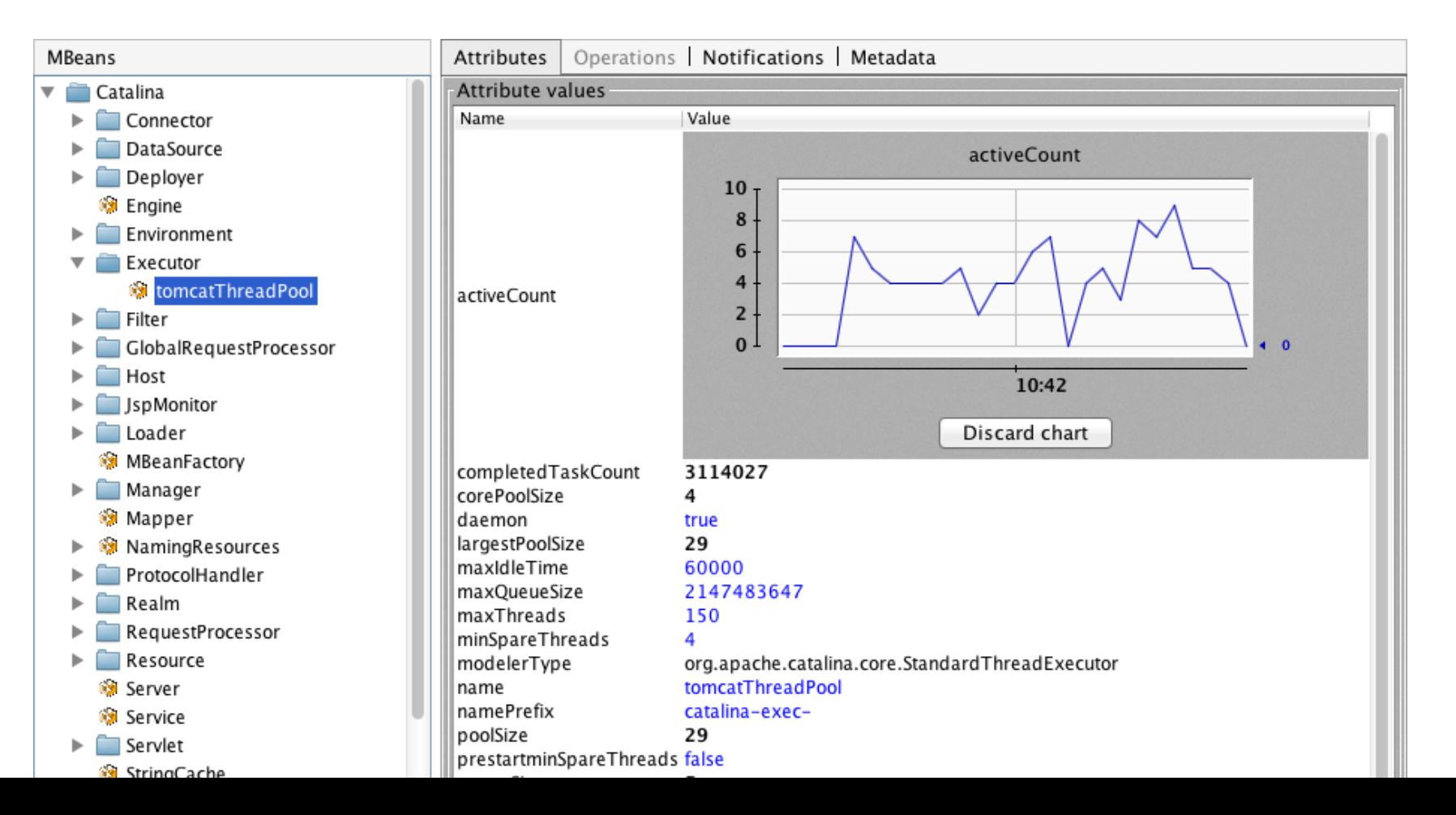

### Monitoring Your Application

- Monitor Application Processes
- Performance Metrics
- On-the-fly re-configuration

### Monitoring Your Application

- Write an MBean
	- Create an Interface: FooMBean
	- Create an Implementation: Foo
	- Create an XML MBean descriptor
- Deploy package to Tomcat
	- Publish the MBean to the MBean server
- Query / invoke as necessary

\* Example code available at http://people.apache.org/~schultz/ApacheCon NA 2016

### Example MBean

- Servlet Filter that captures total request processing time
	- Timestamp prior to request
	- Timestamp after request
	- Add the delta to a JMX-accessible counter: **RequestStats**

• Write an MBean

```
public interface RequestStatsMBean {
     public long getProcessingTime();
     public long getRequestCount();
     public void resetCounters();
}
public class RequestStats
     implements RequestStatsMBean {
     [...]
     public void updateStats(long timestamp,
```

```
ServletRequest request, long elapsed) {
```

```
_totalElapsedTime.addAndGet(elapsed);
        _requestCount.incrementAndGet();
 }
```

```
 public long getProcessingTime(){
 return totalElapsedTime.get();
}
public long getRequestCount() {
 return requestCount.get();
}
public void resetCounters() {
  _totalElapsedTime.set(0l);
   _requestCount.set(0l);
```
}

}

#### • Write an MBean descriptor

```
<mbeans-descriptors>
   <mbean name="RequestStats" ...>
     <operation name="getProcessingTime"
         description="Gets the total number of
milliseconds spent processing requests."
              impact="INFO"
          returnType="long" />
     <operation name="getRequestCount"
         description="Gets the total number of
requests processed."
               impact="INFO"
          returnType="long" />
```

```
 <operation
           name="resetCounters"
    description="Resets all
counters."
         impact="ACTION"
     returnType="void" />
   </mbean>
</mbeans-descriptors>
```
- Create JAR
	- Java interface
	- Java implementation
	- mbeans-descriptors.xml
- Put JAR into \$CATALINA\_BASE/lib

#### • Write the Filter

```
 public void init(FilterConfig config) {
       MBeanServer server = getServer();
      server.registerMBean(stats, new
ObjectName("Example:RequestStats=RequestStats,name=" + filterName;));
 }
   public void doFilter(...) {
     timestamp = elapsed = System.currentTimeMillis();
     chain.doFilter(request, response);
     elapsed = System.currentTimeMillis() - elapsed;
     _stats.updateStats(timestamp, request, elapsed);
 }
```
• Map the Filter <filter> <filter-name>servlet-request-stats</filter-name> <filter-class>filters.RequestStatsFilter</filter-class> <init-param> <param-name>name</param-name> <param-value>servlets</param-value> </init-param> </filter> <filter-mapping> <filter-name>servlet-request-stats</filter-name> <url-pattern>/servlets/\*</url-pattern> </filter-mapping> <filter><filter-name>jsp-request-stats</filter-name><filterclass>filters.RequestStatsFilter</filter-class><init-param><param-name>name</param-name><paramvalue>jsps</param-value></init-param></filter> <filter-mapping><filter-name>jsp-request-stats</filter-name><url-pattern>/jsp/\*</url-

pattern></filter-mapping>

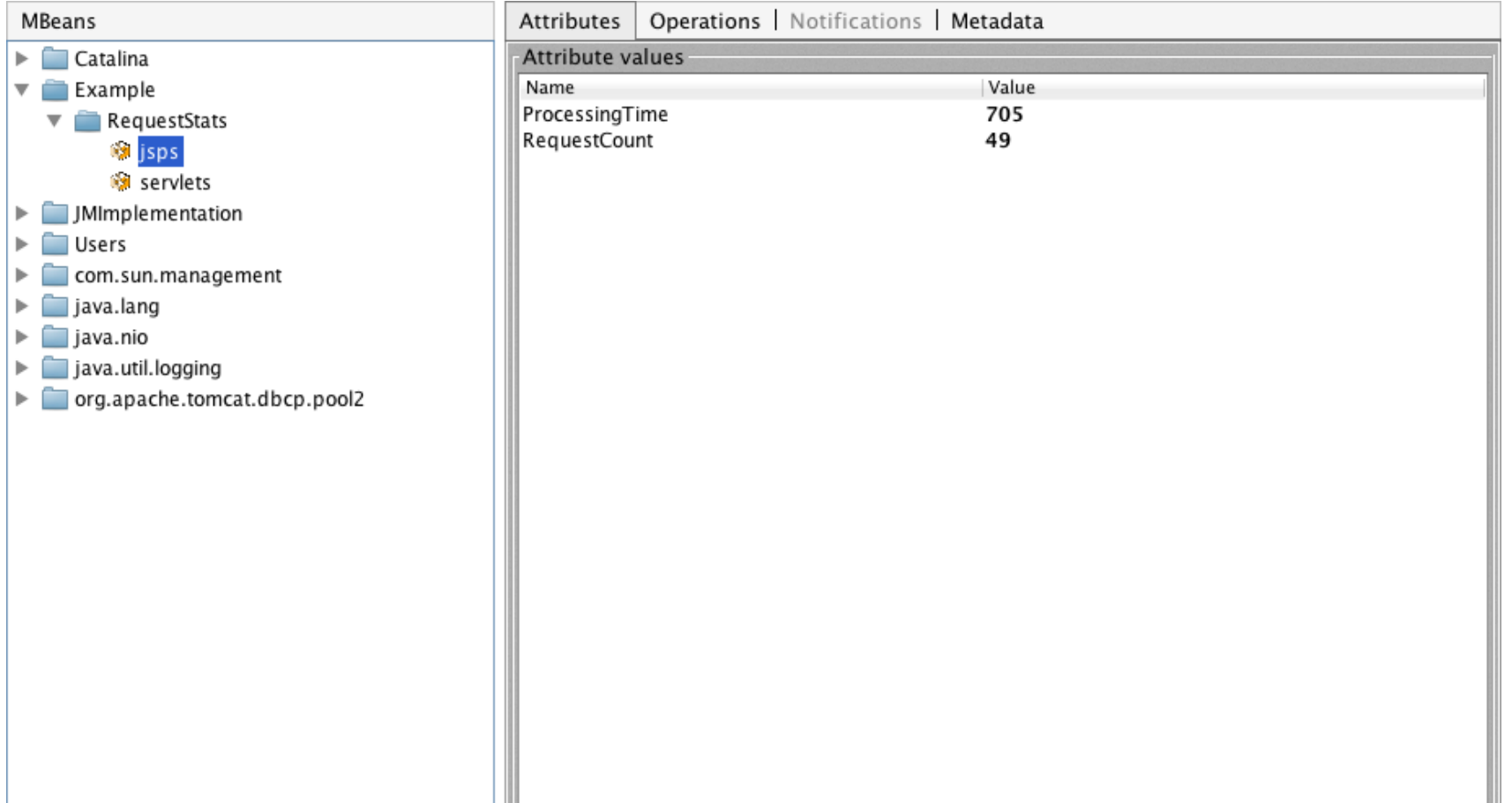

Ш

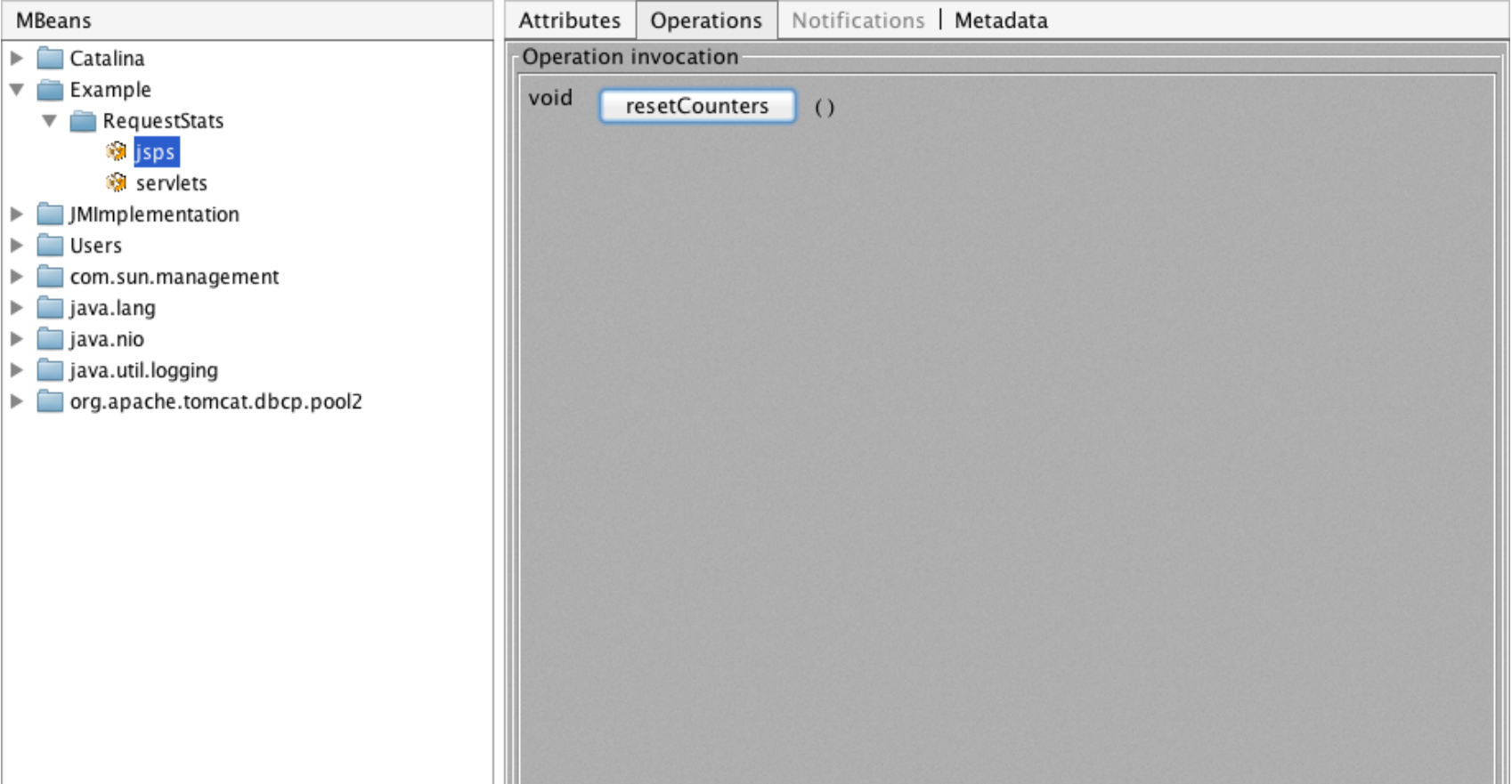

- Remote Access
- Large Scale
- Constant

- Remote Access
- Large Scale
- Constant
- Need more tools!

- Nagios
	- Simple
	- Flexible
	- Well-deployed
	- No-cost community version available

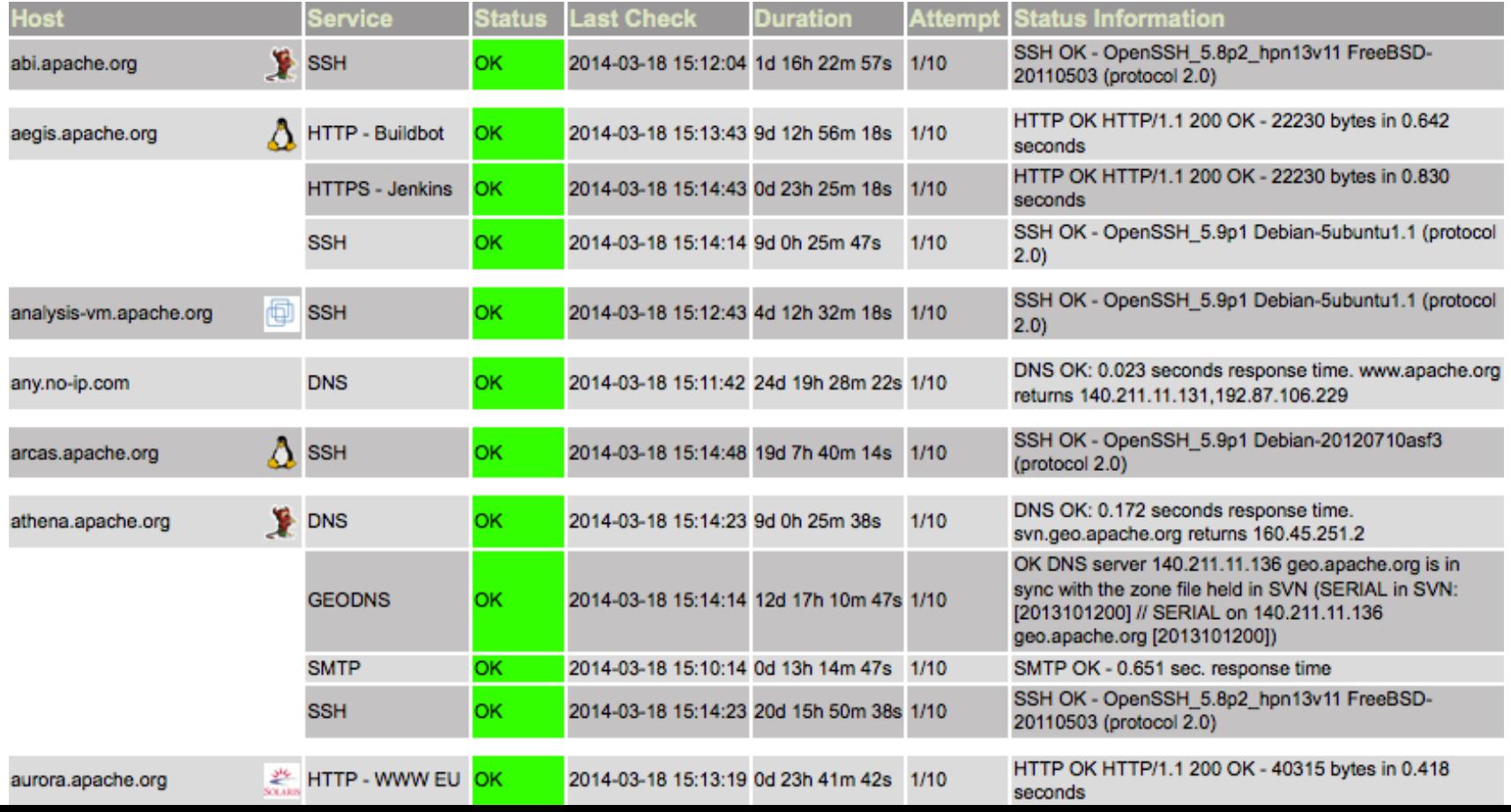

- Plug-in architecture (i.e. arbitrary scripts)
- Freely-available JMX plug-in: check jmx
- \$ ./check\_jmx -U service:jmx:rmi:///jndi/rmi://localhost:1100/jmxrmi\
	- -O java.lang:type=Memory -A NonHeapMemoryUsage -K used\
	- -w 29000000 -c 30000000
- JMX WARNING NonHeapMemoryUsage.used=29050880

- Problems with check jmx
	- Complex configuration for remote JMX
	- JVM launch for every check
	- Course-grained authentication options

- Alternative Option: Tomcat's JMXProxyServlet
	- JMX data available via HTTP
	- Can use Tomcat's authentication tools

```
$ ./check_jmxproxy -U 'http://localhost/manager/jmxproxy?
get=java.lang:type=Memory&att=HeapMemoryUsage&key=used' \
    -w 29000000 -c 30000000
JMX CRITICAL: OK - Attribute get 'java.lang:type=Memory' - HeapMemoryUsage
- key 'used' = 100875248
```
\* check\_jmxproxy can be found at http://wiki.apache.org/tomcat/tools/check\_jmxproxy.pl

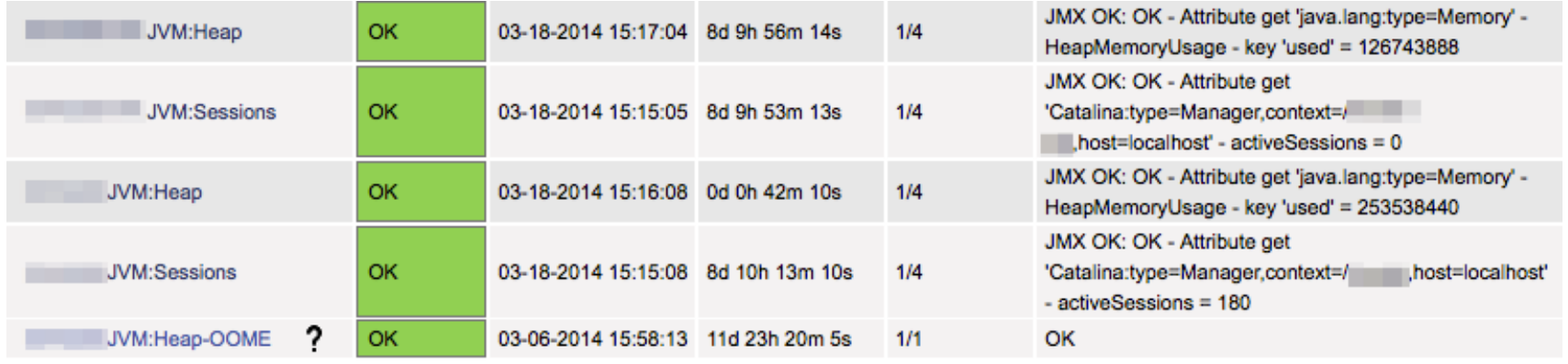

#### JMX Command-line Tricks

#### • Show all logged-in usernames

for sessionid in `wget -O - 'http://user:pwd@host/manager/jmxproxy? invoke=Catalina:type=Manager,context=/myapp,host=localhost&op=listSessionI  $d\leq' \sqrt{ }$ 

```
 | sed -e "s/ /\n/g"
| grep '^[0-9A-Za-z]\+\(\..*\)\?$' ;\
```

```
do wget -O – "http://user:pwd@host/manager/jmxproxy?
invoke=Catalina:type=Manager,context=/myapp,host=localhost&op=getSessionAt
tribute&ps=$sessionid,user" ; done 2>/dev/null \
```

```
 | grep User
```
#### Tracking Values Over Time

- Some metrics are best observed as deltas
	- Session count
	- Request error count
- Requires that you have a history of data
- Requires that you consult the history of that data
- check jmxproxy provides such capabilities

#### Tracking Values Over Time

\$ ./check\_jmxproxy -U 'http://localhost/manager/jmxproxy? get=java.lang:type=Memory&att=HeapMemoryUsage&key=used' -w 33554432 -c 50331648 --write number.out --compare number.out

JMX OK: OK - Attribute get 'java.lang:type=Memory' - HeapMemoryUsage - key 'used' = 102278904,  $dela=[...]$ 

\$ ./check\_jmxproxy -U 'http://localhost/manager/jmxproxy? get=java.lang:type=Memory&att=HeapMemoryUsage&key=used' -w 33554432 -c 50331648 --write number.out --compare number.out

JMX OK: OK - Attribute get 'java.lang:type=Memory' - HeapMemoryUsage - key 'used' = 113806144, delta=11527240

\$ ./check\_jmxproxy -U 'http://localhost/manager/jmxproxy? get=java.lang:type=Memory&att=HeapMemoryUsage&key=used' -w 33554432 -c 50331648 --write number.out --compare number.out

```
JMX OK: OK - Attribute get 'java.lang:type=Memory' - HeapMemoryUsage - key 'used' = 109264056,
delta=-4542088
```
#### Tracking Values Over Time

- Session count
	- Tomcat actually provides this already via Manager's sessionCreateRate attribute
- Request errors

\$ ./check\_jmxproxy -U 'http://localhost/manager/jmxproxy? get=Catalina:type=RequestProcessor,worker="http-nio-127.0.0.1- 8217",name=HttpRequest1&att=errorCount' -w 1 -c 10 --write errors.txt --compare errors.txt

```
JMX OK: OK - Attribute get 'Catalina:type=RequestProcessor,worker="http-
nio-127.0.0.1-8217", name=HttpRequest1' - errorCount = 0, delta=0
```
#### Detecting OutOfMemory

- Many sources of OOME
	- Heap exhaustion
	- PermGen exhaustion
	- Hit thread limit
	- Hit file descriptor limit

#### Detecting OutOfMemory

- Two types of heap OOME
	- One thread generates lots of local references
	- All threads collaborate to generate globally-reachable objects (e.g. session data)
- Former is recoverable, latter is not
- You want to be notified in any case

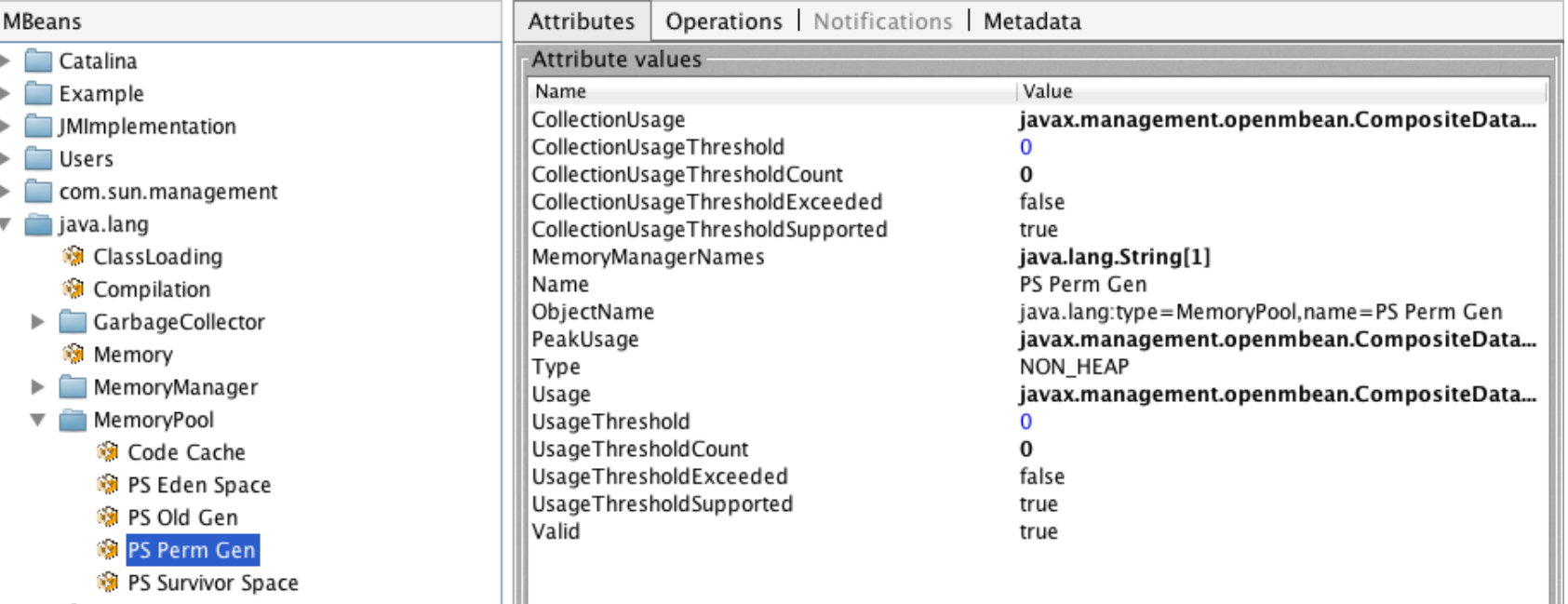

- **OperatingSystem**
- **@** Runtime
- **M** Threading
- java.nio  $\blacktriangleright$
- java.util.logging  $\blacktriangleright$
- $\blacktriangleright$  org.apache.tomcat.dbcp.pool2

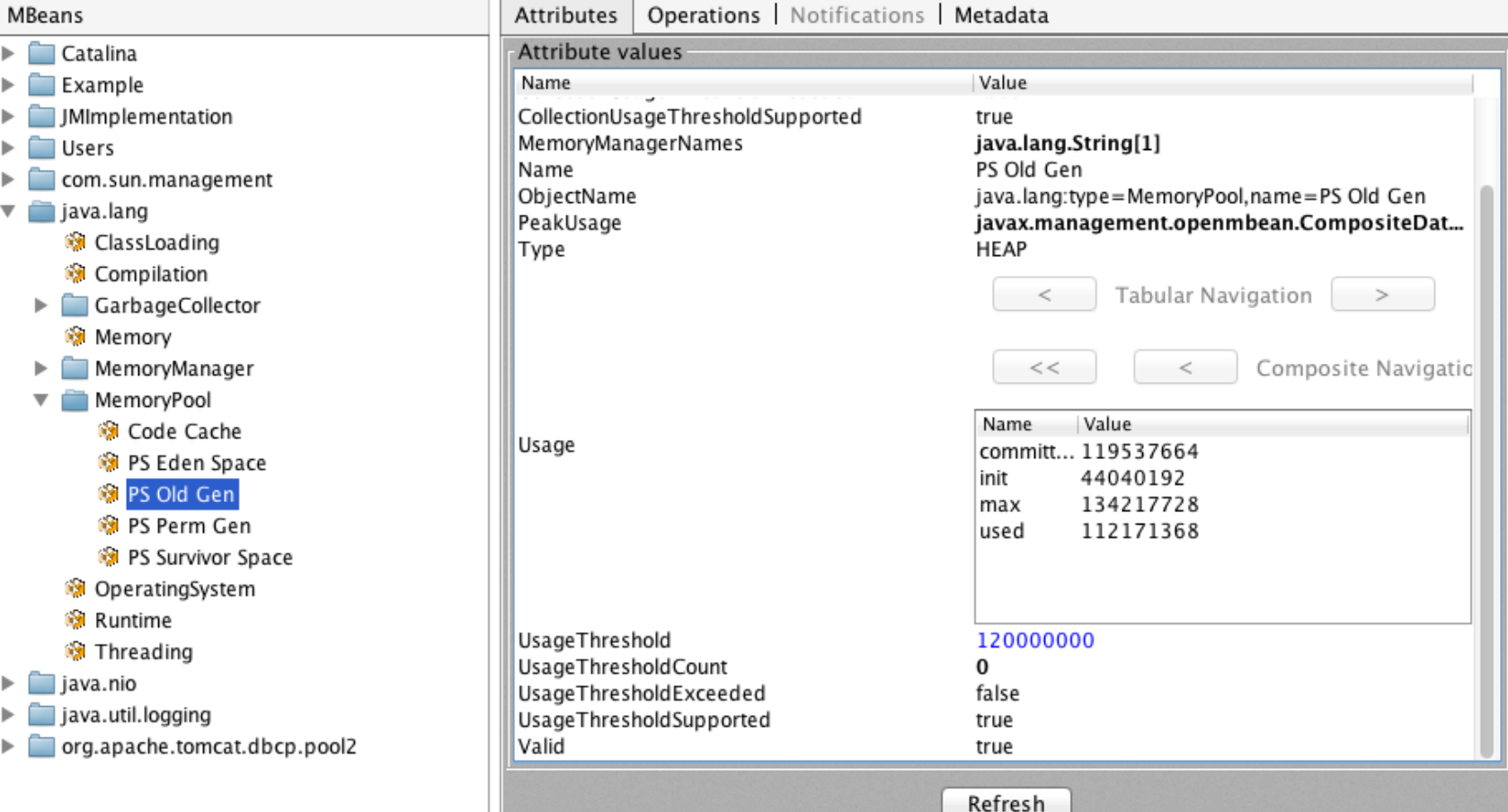

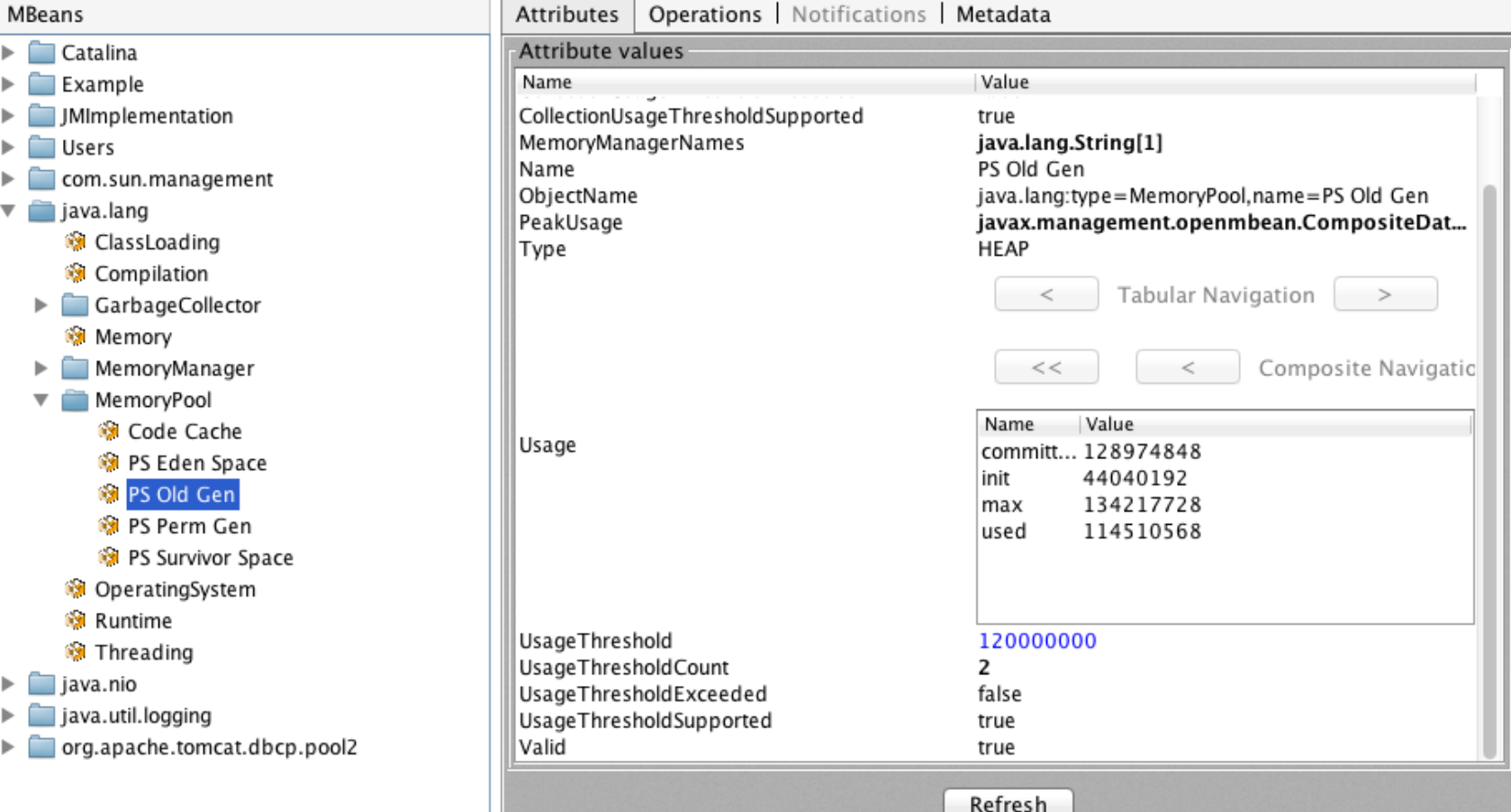

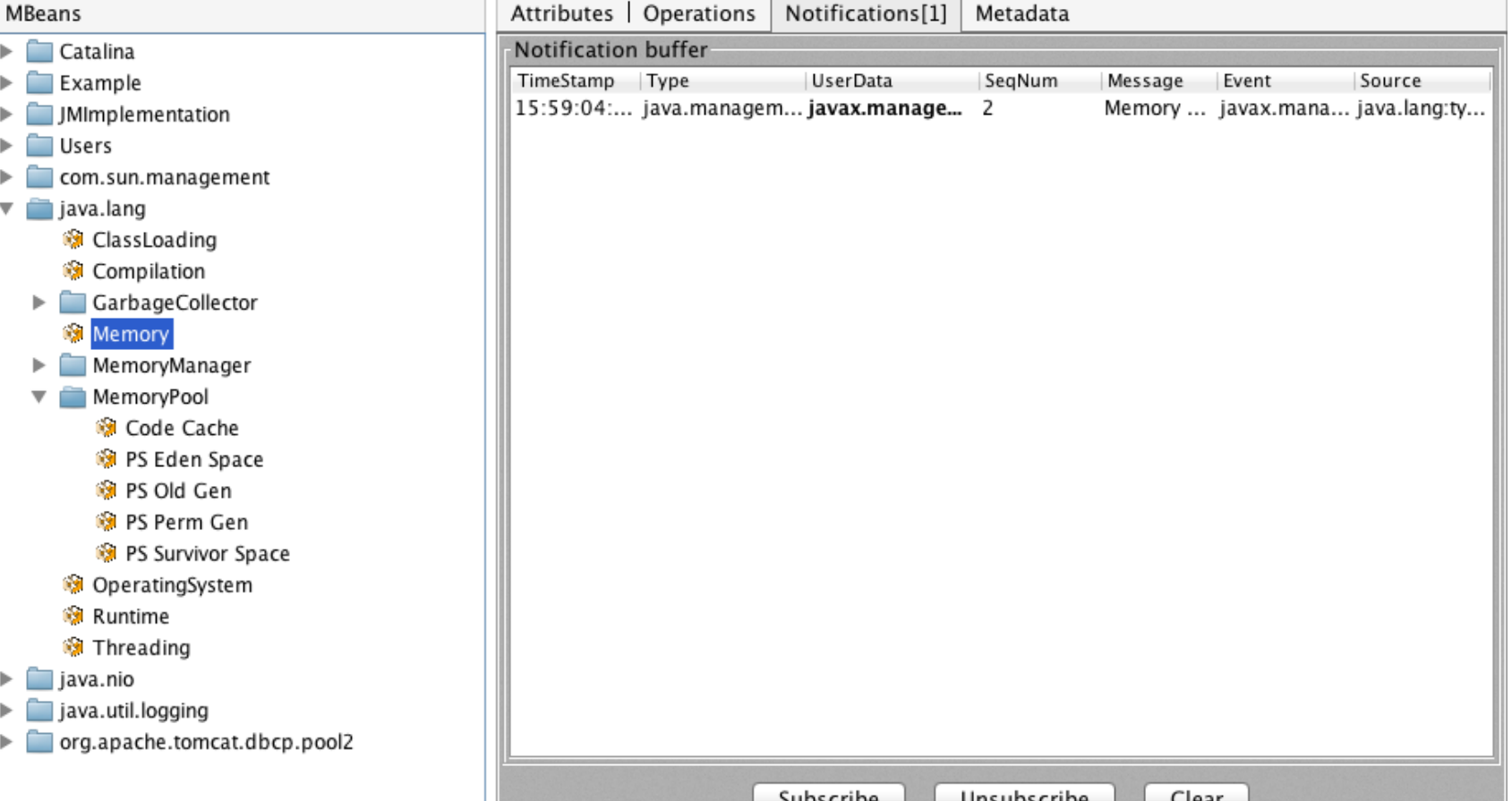

- Choice of how to detect exceeded-threshold conditions
	- Polling using check\_jmxproxy
	- Register a notification listener from Java
		- Have that listener take some action

#### Detect OutOfMemory

- Monitoring Memory Thresholds
	- Set threshold on startup
	- Register a notification listener (callback)
	- Watch "exceeded" count (poll)
	- Report to monitoring software (Nagios)
	- Repeat for each memory pool you want to watch
	- Hope the JVM does not fail during notification
	- This is getting ridiculous

#### Detecting OutOfMemory

- JVM has an easier way
- Use -XX:OnOutOfMemoryError to run a command on *first* OOME detected by the JVM
- Need a command to notify Nagios

### Notify Nagios on OOME

- Script that wraps curl
- $$curl -si \ \$ 
	- $-$ -data-urlencode 'cmd typ=30'  $\setminus$
	- --data-urlencode 'cmd\_mod=2' \
	- --data-urlencode "host=myhost" \
	- --data-urlencode "service=JVM:Heap:OOME" \
	- --data-urlencode "plugin\_state=2" \
	- --data-urlencode "plugin output=OOME CRITICAL" \

'https://monitoring-host/nagios/cgi-bin/cmd.cgi'

Script can be found at http://wiki.apache.org/tomcat/tools/nagios-send-passive-check.sh

#### Monitoring Tomcat with JMX

- JMX Provides Monitoring and Management of JVMs
- Tomcat exposes a great amount of information via JMX
- Applications can expose anything to JMX via MBeans
- JRE ships with tools for light JMX interaction
- Practical use of JMX requires some additional tools

#### Resources

• Presentation Slides

http://people.apache.org/~schultz/ApacheCon NA 2016/Monitoring Apache Tomcat with JMX.odp

#### • Nagios passive-check script

http://wiki.apache.org/tomcat/tools/nagios-send-passive-check.sh

• check jmxproxy

http://wiki.apache.org/tomcat/tools/check\_jmxproxy.pl

• Special thanks to Christopher Blunck (MBeans info)

http://oss.wxnet.org/mbeans.html